## Data Integrity Detail Report

The Data Integrity Detail report lists several key items from the Data Integrity Report and then displays the data in a class by class roster format, with a list of students in each class, indicating which DIR items pertain to each individual student. This facilitates easier dissemination at the class level, so that agencies can distribute a TE report to each teacher that clearly indicates "which items are missing" in that teacher's class.

1. On the Reports menu, point to Data Management, and then click Data Integrity Detail.

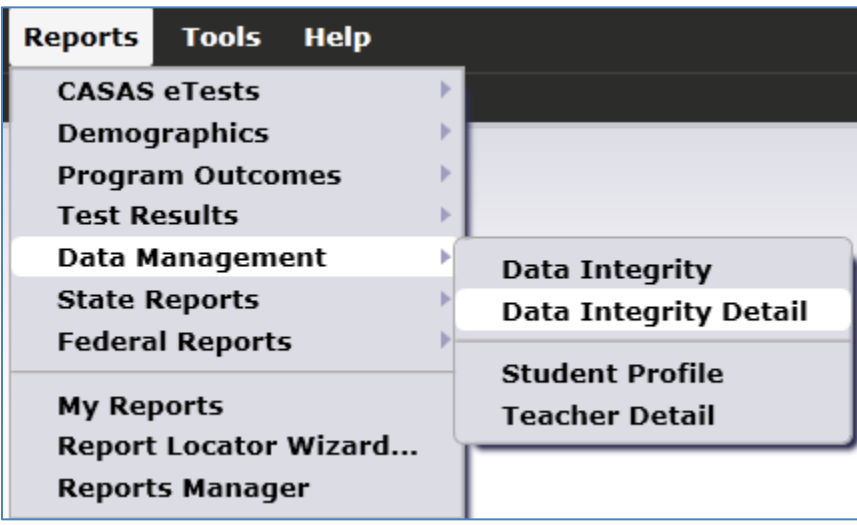

- 2. On the Report Setup window, click Generate.
- 3. This displays a class by class list of items from the Data Integrity report, noting the specific issues that pertain to each student with a ●.

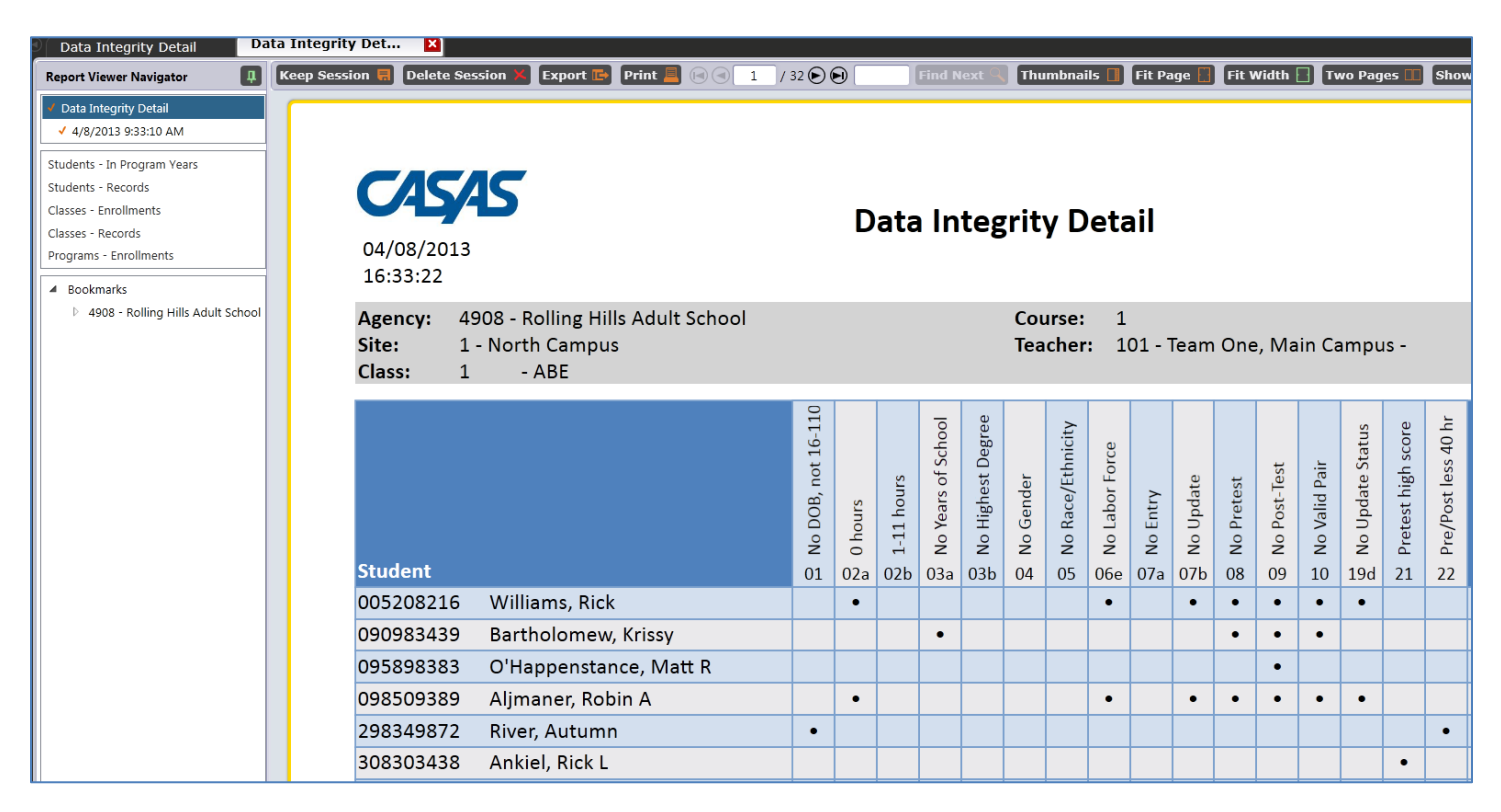

4. For example, Autumn River is mostly complete, but missing Birthdate and also has a pre-/post-test pair with less than 40 hours of instruction.

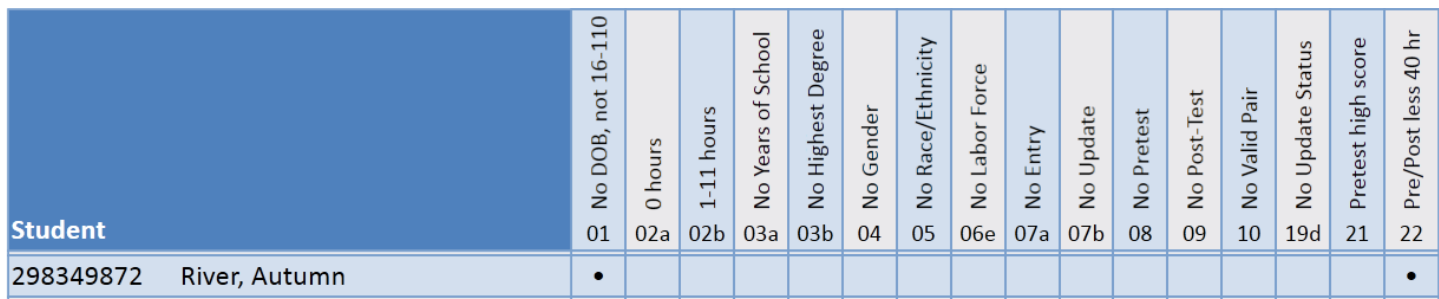

- 5. Click anywhere inside the cell with  $a \bullet$  to drill down and view the lister that contains the DIR issue in question.
- 6. In this example, clicking Rick Williams' cell for Item 2a, 0 hours of instruction, drills down to the Class Records lister, where you can open Rick's record to review and edit this information.
- 7. Input 45 hours to Rick's Participations and then click Save.

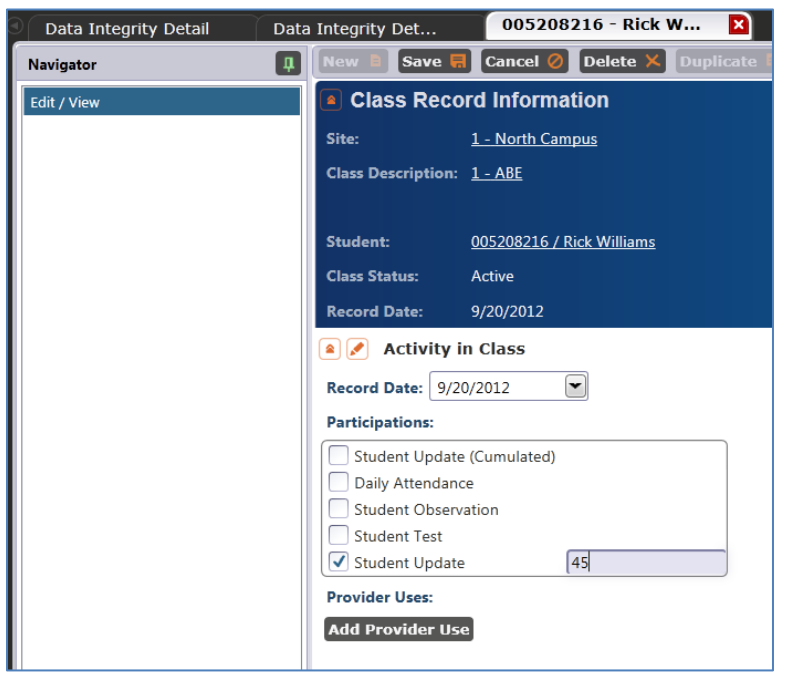

8. Generate the report again, and note that Rick Williams no longer is marked for item 2a.

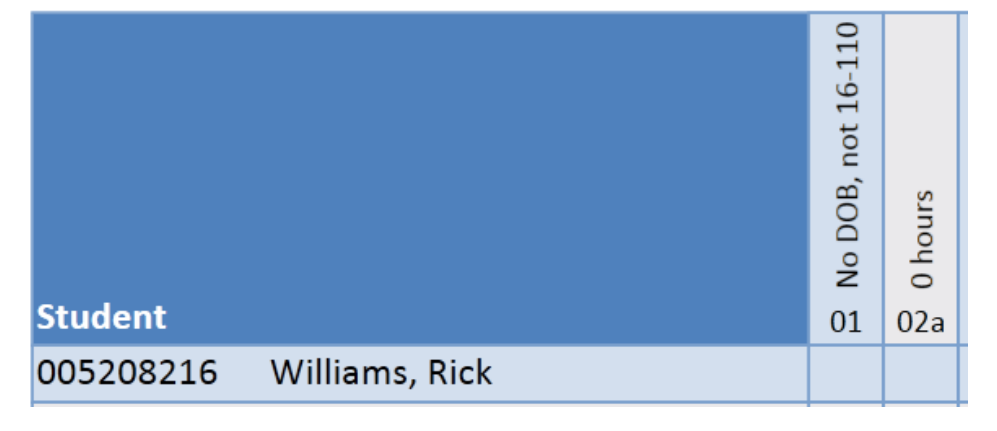